Machine Translated by Google

# T-SHIRT

## MOD-A-42

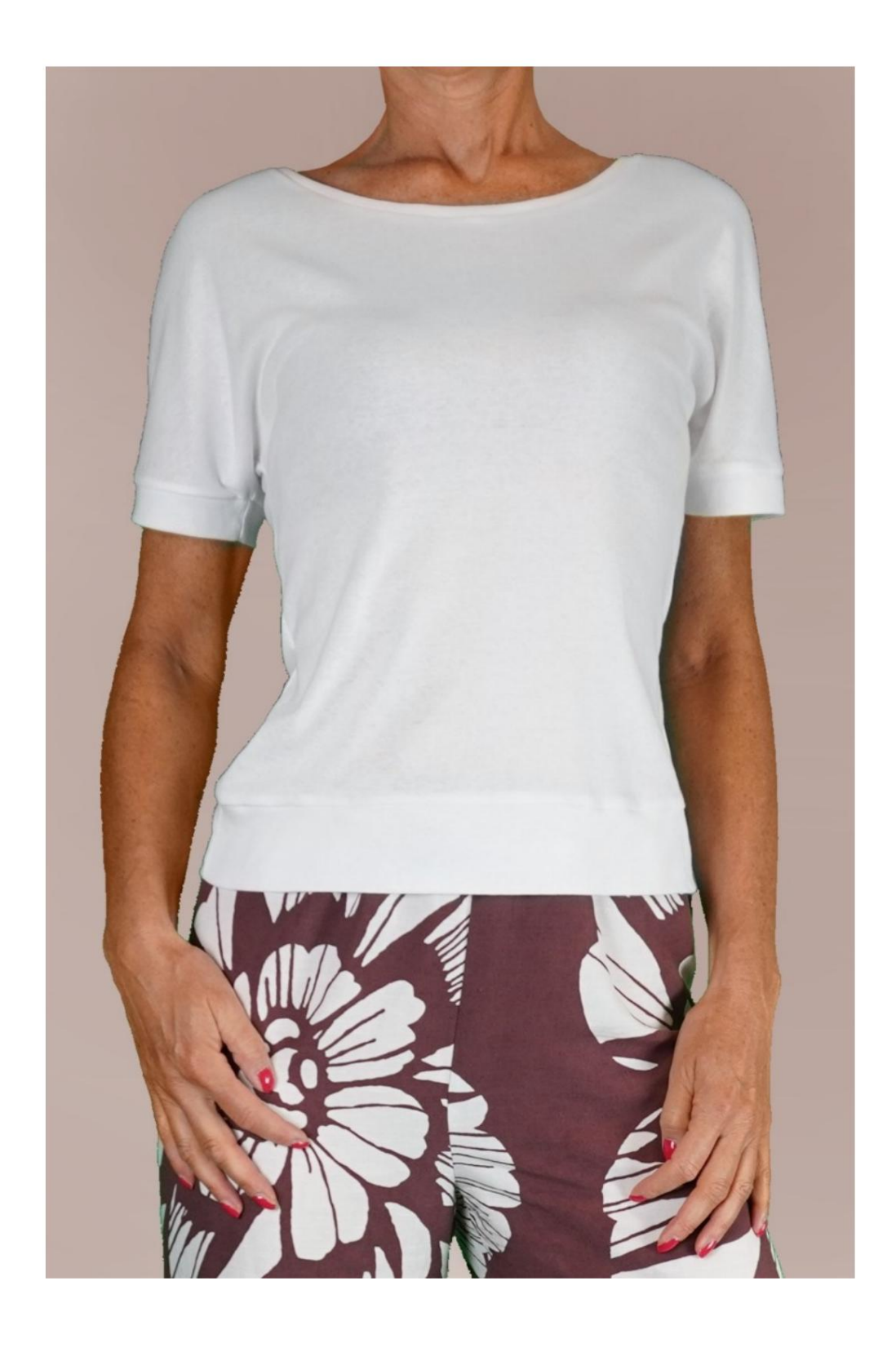

### MOD-A-42

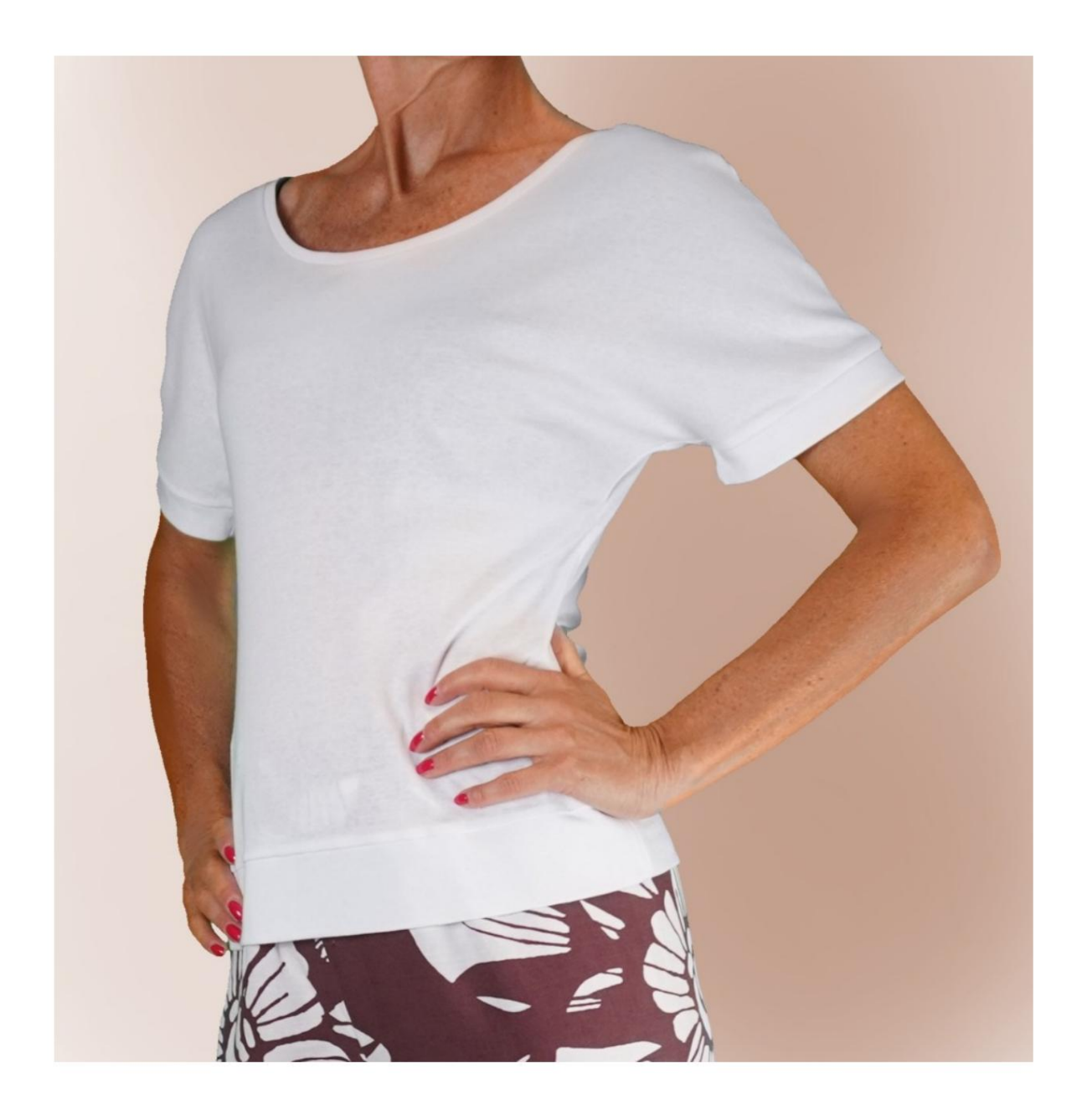

Machine Translated by Google

### MOD-A-42

# DESCRIPTIF MOD-A-42

- Chemise à manches kimono.
- Ajustement souple.
- Manche finie avec manchette.
- Col rond terminé par une bande.
- Bas fini avec bande.

#### TRÈS IMPORTANT POUR LA RÉALISATION DU MODÈLE PREND LES MESURES.

Dans la page MESURES, en sélectionnant "Afficher le mannequin pour les mesures", un mannequin s'affiche.

La sélection d'une case pour entrer des mesures, par exemple la taille de la personne, indique comment prendre correctement cette taille.

modèle choisi par vous s'adapter à vos mensurations. Vos mesures doivent être saisies comme demandé, puis c'est le programme TittiCad qui les traite afin que les proportions d'origine de la

### LE MOD-A-42 EST COMPOSÉ DU PIÈCES SUIVANTES :

N.1 AVANT. Une fois sur le pli du tissu.

#2 DERRIÈRE. Une fois sur le tissu double.

N.3 MANCHETTE. Une fois sur le tissu double.

N.4 BANDE INFÉRIEURE. Une fois sur le pli du tissu.

N.5 COL ROND. Une fois sur le pli du tissu.

Remarque : le patron inclut déjà les marges de couture.

# MATÉRIEL NÉCESSAIRE POUR LA RÉALISATION DE CE MODÈLE

Le tissu utilisé pour le modèle sur la photo est un jersey de coton.

• Maille conseillée SANS DEVANT (pour

• QUANTITE voir page suivante. suggéré, sinon la quantité de tissu nécessaire varie). être capable de supporter le modèle au fur et à mesure qu'il se présente

• Fil de machine à coudre.

#### MOTIF SUR LE TISSU ET QUANTITÉ DE TISSU OBLIGATOIRE

Il y a 2 cas possibles, selon que vous utilisez le Programme TittiCad (installé sur votre PC), ou le Service de Modélisme en Ligne (présent sur le site www.titticad.com) :

- Programme TittiCad :

En ouvrant la page IMPRIMER et en sélectionnant l' article Disposition sur tissu dans la "Liste des imprimés disponibles".

une suggestion de placement du motif sur le tissu s'affiche.

- [Patrons en ligne de www.titticad.com :](https://www.titticad.com/cartamodelli-online)

Après avoir saisi les mesures et demandé l'aperçu gratuit, celui-ci s'affiche au bas de la page Disposition sur le tissu et longueur de tissu requise.

La flèche verticale indique la quantité de tissu nécessaire, tandis que la flèche horizontale indique la largeur du tissu, il peut s'agir de tissu double (lorsque 75 cm est indiqué) ou de tissu simple (lorsque 150 cm est indiqué).

15cm) Il est recommandé de toujours prendre un peu plus (10-

### CONSEILS D'EMBALLAGE

#### Préparation du patron

[Comment assembler le patron TittiCad.](https://www.devcad.com/tc_online/tutorial.asp?nome=assemblaggio_a4)

Premiers pas dans l'emballage

[2-3 Choses à savoir sur le tissu avant de placer le motif sur le](https://www.devcad.com/tc_online/tutorial.asp?nome=primi_passi_1)  tissu.

[Comment placer le motif sur le tissu.](https://www.devcad.com/tc_online/tutorial.asp?nome=primi_passi_2)

[Marquez le contour du patron et assemblez un devant](https://www.devcad.com/tc_online/tutorial.asp?nome=primi_passi_3)  avec un dos.

Tutoriels vidéo spécifiques pour ce modèle

- 1) Coudre et terminer le milieu dos.
- 2) Coudre les épaules et les côtés devant avec le dos.

mais c'est la même technique que celle utilisée pour finir le COL de ce modèle (sur le patron il y a des lettres pour faire correspondre le col avec la bordure) : 3) Cette vidéo est dédiée à la finition des rainures,

[Comment finir les creux avec un serre-câble. Même départ, 2](https://www.devcad.com/tc_online/tutorial.asp?nome=incavi_fascetta_dritto_2)  [finales.](https://www.devcad.com/tc_online/tutorial.asp?nome=incavi_fascetta_dritto_2)

Pour ce tricot, utilisez la première méthode.

- 4) [Comment appliquer une manchette à une chemise.](https://www.devcad.com/tc_online/tutorial.asp?nome=polsino_maglia)
- 5) [Terminez l'ourlet avec la bande.](https://www.devcad.com/tc_online/tutorial.asp?nome=fondo_con_fascia)

Pour tous les tutoriels vidéo sur le pack, cliquez sur le lien cidessous :

www.titticad.com/package